# Sistemi Operativi<sup>1</sup>

#### Mattia Monga

Dip. di Informatica Universit`a degli Studi di Milano, Italia <mattia.monga@unimi.it>

a.a. 2013/14

<span id="page-0-0"></span>1  $1_{\textcircled{q0}}$  2008–14 M. Monga. Creative Commons Attribuzione — Condividi allo stesso modo 4.0 Internazionale. <http://creativecommons.org/licenses/by-sa/4.0/deed.it>[..](#page-2-0) [Imm](#page-0-0)[a](#page-1-0)[gin](#page-2-0)[i t](#page-0-0)[r](#page-14-0)[atte](#page-15-0) da [2] e da Wikipedia.

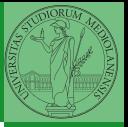

### <span id="page-1-0"></span>Lezione VIII: Shell 2

 $162$ 

## Astrazioni fornite dal s.o.

Le principali sono:

- **•** System call
- **•** Memoria virtuale
- **•** Processo
- File
- <span id="page-2-0"></span>Shell

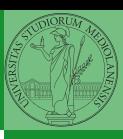

Bruschi Monga

[Astrazioni](#page-2-0)

 $\left(10 \times 10^{13} \times 10^{14} \right)$   $\left(15 \times 10^{13} \right)$   $\left(15 \times 10^{13} \right)$ 

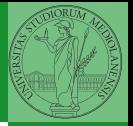

[Astrazioni](#page-2-0)

Il programmatore è libero di considerare un unico spazio di memoria, interamente dedicato al suo programma. Questo spazio può anche essere superiore alla memoria fisicamente disponibile.

<span id="page-3-0"></span>Generalmente la memoria virtuale è divisa in segmenti: testo (codice), dati inizializzati, stack e heap.

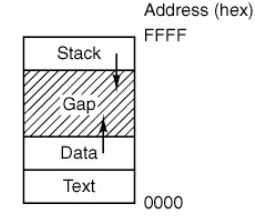

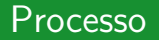

#### Programma

Un programma è la codifica di un algoritmo in una forma eseguibile da una macchina specifica.

#### Processo

Un processo è un programma in esecuzione.

#### **Thread**

Un thread (filo conduttore) è una sequenza di istruzioni in esecuzione: piú thread possono condividere lo spazio di memoria in cui le istruzioni lavorano. Il termine assume anche un'accezione tecnica nei sistemi operativi che distinguono le due astrazioni.

<span id="page-4-0"></span>dato istante può eseguire al piú [un](#page-5-0) [t](#page-3-0)[hr](#page-4-0)[e](#page-5-0)[a](#page-1-0)[d](#page-2-0)[.](#page-5-0) As a sua esta 165 Ogni processo dà vita ad almeno un thread. Ogni CPU in un

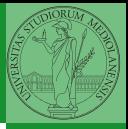

Bruschi Monga

[Astrazioni](#page-2-0)

# POSIX Syscall (process mgt)

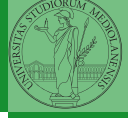

Bruschi Monga

[Astrazioni](#page-2-0)

```
pid = fork()pid = \text{waitpid}(pid, \& \text{static}, \text{opts})s = wait(& status)s = execve(name, argv, envp)
exit(status)
size = brk(addr)pid = getpid()pid = getpgrp()pid = setsid()l =ptrace(req, pid, addr, data)
```
Create a child process identical to the parent Wait for a child to terminate Old version of waitpid Replace a process core image Terminate process execution and return status Set the size of the data segment Return the caller's process id Return the id of the caller's process group Create a new session and return its process group id Used for debugging

 $(0 \rightarrow 0)$   $(166)$ 

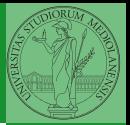

[Shell](#page-6-0)

<span id="page-6-0"></span>La shell è l'*interprete dei comandi* che l'utente dà al sistema operativo. Ne esistono grafiche e testuali. In ambito GNU/Linux la piú diffusa è una shell testuale bash, che fornisce i costrutti base di un linguaggio di programmazione (variabili, strutture di controllo) e primitive per la gestione dei processi e dei file.

# shell (pseudo codice)

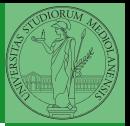

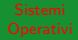

Bruschi Monga

```
Shell
```

```
1 while (1){ /* repeat forever */
2 type_prompt(); /* display prompt on the screen */3 read command(command, parameters); /∗ read input from terminal ∗/
       if (fork() > 0){ /* fork off child process */
5 /∗ Parent code. ∗/
6 waitpid(1, &status, 0); /* wait for child to exit */7 \longrightarrow else {
8 /∗ Child code. ∗/
9 execve(command, parameters, 0); /* execute command */10 }
11 }
```
488 488 488 488 489 488 488

## Lanciare programmi con la shell

- Per iniziare l'esecuzione di un programma basta scrivere il nome del file
	- /bin/ls
- Il programma è trattato come una *funzione*, che prende dei parametri e ritorna un intero (int main(int argc, char\*argv[])). Convenzione: 0 significa "non ci sono stati errori",  $> 0$  errori (2 errore nei parametri), parametri -  $\rightsquigarrow$  opzioni
	- /bin/ls /usr
	- /bin/ls piripacchio
- Si può evitare che il padre aspetti la terminazione del figlio
	- /bin/ls /usr &
- Due programmi in sequenza
	- /bin/ls /usr ; /bin/ls /usr
- Due programmi in parallelo
	- .<br>(□ ) (@ ) ( ) ) ( ) ) ] = 990 【69 /bin/ls /usr & /bin/ls /[usr](#page-7-0)

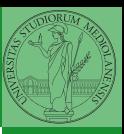

Bruschi Monga

[Shell](#page-6-0)

### Esercizi

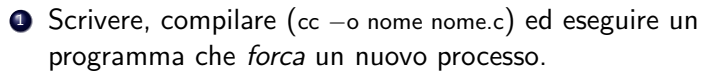

- <sup>2</sup> Scrivere un programma che stampi sullo schermo ''Hello world! (numero)'' per 10 volte alla distanza di 1 secondo l'una dall'altra (sleep(int)). Terminare il programma con una chiamata exit(0)
- **3** Usare il programma precedente per sperimentare l'esecuzione in sequenza e in parallelo
- <sup>4</sup> Controllare il valore di ritorno con /bin/echo \$?
- <sup>5</sup> Tradurre il programma in assembly con cc −S nome.c
- **•** Modificare l'assembly affinché il programmi esca con valore di ritorno 3 e controllare con echo \$? dopo aver compilato con cc -o nome nome.s
- <span id="page-9-0"></span> $170$ **•** Modificare l'assembly in modo che usi scanf per ottenere il numero di saluti.

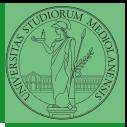

Bruschi Monga

[Shell](#page-6-0) [Esercizi](#page-9-0)

# POSIX Syscall (file mgt)

Bruschi Monga

[file e pipe](#page-10-0)

<span id="page-10-0"></span> $fd = \text{create}(\text{name}, \text{mode})$  $fd = mknod(name, mode, addr)$  $fd = open(file, how, ...)$  $s = close(fd)$  $n = read(fd, buffer, nbytes)$  $n = write(fd, buffer, nbytes)$  $pos =  $lscck$  (fd, offset, whence)$  $s = stat(name, &buf)$  $s = fstat(fd, \&buf)$  $fd = \text{dup}(fd)$  $s = pipe(\&fdf0)$  $s = i$  octl(fd, request, argp)  $s = access(name, amode)$  $s = \text{remainder}(old, new)$  $s = \text{fcntl}(\text{fd}, \text{cmd}, \ldots)$ 

Obsolete way to create a new file Create a regular, special, or directory i-node Open a file for reading, writing or both Close an open file Read data from a file into a buffer Write data from a buffer into a file Move the file pointer Get a file's status information Get a file's status information Allocate a new file descriptor for an open file Create a pipe Perform special operations on a file Check a file's accessibility Give a file a new name File locking and other operations

# POSIX Syscall (file mgt cont.)

- $s = m$ kdir(name, mode)  $s = r$ mdir(name)  $s = link(name1, name2)$  $s = \text{unlink}(\text{name})$  $s =$  mount(special, name, flag)  $s =$ umount(special)  $s = sync()$  $s = chdir(dirname)$  $s =$ chroot(dirname)
- Create a new directory Remove an empty directory Create a new entry, name2, pointing to name1 Remove a directory entry Mount a file system Unmount a file system Flush all cached blocks to the disk Change the working directory Change the root directory

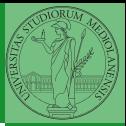

Bruschi Monga

[file e pipe](#page-10-0)

File

```
1 main(){22 pid_t pid;<br>3 int f. off:
 3 int f, off;<br>4 char string
                char string[] = "Hello, world! \n\cdot";
 5
 6 lsofd("padre (senza figli)");
 7 printf("padre (senza figli) pipe *(\n\pi);<br>8 f = open("provaxxx.dat", Q.CREATIC
 8 f = \text{open}("provaxxx.dat", O-CREAT[O.WRONLY]O_TRUNC, S_IRWXU);<br>9 if (f == -1)9 if (f == -1){}<br>10 perrorl
10 perror("pipe");<br>11 exit(1);
                          ext(1):
\frac{12}{13}13 lsofd("padre (senza figli)");<br>14 if (write(f. string. (strlen(str
14 if (write(f, string, (strlen(string))) ! = (strlen(string)) ) {<br>15 			 perror("write"):
                           perror("write");
16 exit(1);
17 }
18
19 \text{off} = \text{lseek}(f, 0, \text{SEE\_CUR});<br>20 \text{printf("oadre (senza figli) see}printf("padre (senza figli) seek: %d\n", off);
\frac{21}{22}22 printf("padre (senza figli) fork *\n\rangle");<br>23 if ( (pid = fork()) < 0) {
23 if ( (\text{pid} = \text{fork}()) < 0) {<br>24 perror("fork"):
24 perror("fork");<br>25 exit(1):
                           exit(1);26 }
```
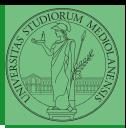

Bruschi Monga

[file e pipe](#page-10-0)

K ロ > K @ ▶ K 할 > K 할 > [ 할 날 수 있어 173

# File (cont.)

```
1 if (\text{pid} > 0){
 2 lsofd("padre");
 3 printf("padre close *\n\ranglen");<br>4 printf("padre write *\n\ranglen");
 4 printf("padre write *(n");<br>5 off = lseek(f. 0. SEEK_CU
                   off = lseek(f, 0, SEEK_CUR);
 6 printf("padre seek prima: %d
\n", off);
 7 if (write(f, string, (strlen(string))) != (strlen(string)) )
{
 8 perror("write");<br>9 exit(1):
                           exit(1);\begin{array}{c} 10 \\ 11 \end{array}}
11 lsofd("padre");
12 off = lseck(f, 0, SEEK_CUR);<br>13 printf("padre seek dopo: %d\
13 printf("padre seek dopo: %d
\n", off);
14 exit(0);
15
            }
16 else
{
17 lsofd("figlio");<br>18 mintf("figlio")
                   printf("figlio close *\n");
19 printf("figlio write ∗\n");<br>20 off = Iseek(f. 0. SEEK_CU
                   off = lseek(f, 0, SEEK_CUR);
21 printf("figlio seek prima: %d
\n", off);
22 if (write(f, string, (strlen(string))) != (strlen(string)) )
{
23 perror("write");<br>24 exit(1);
                           exit(1);25
                    }
26 lsofd("figlio");<br>27 off = lseek(f. 0
                   off = lseek(f, 0, SEEK_CUR);
28 printf("figlio seek dopo: %d
\n", off);
29 exit(0);
30
            }
31
                                                     K ロ > K @ ▶ K 할 > K 할 > [ 할 날 수 있어
    }
```
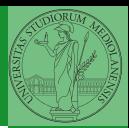

Bruschi Monga

[file e pipe](#page-10-0)

174

Per fare esperimenti con i file descriptor può essere utile una funzione come la seguente

```
1 \#include \ltstdio.h>2 \#include \langlesys/stat.h>3 #define _POSIX_SOURCE
 4 \#include \langlelimits.h>5
 6 void lsofd(void){
 7 int i;
 8 for (i=0; i<_POSIX_OPEN_MAX; i++){
 9 struct stat buf:
10 if (fstat(i, &buf) == 0){
11 printf("fd:%d i−node: %d\n", i, buf.st_ino);
\left\{\n \begin{array}{ccc}\n 12 & & \\
 & & \\
 & & & \\
 & & & \\
 & & & \\
 & & & \\
 & & & \\
 & & & \\
 & & & \\
 & & & \\
 & & & \\
 & & & \\
 & & & \\
 & & & \\
 & & & \\
 & & & \\
 & & & \\
 & & & \\
 & & & \\
 & & & \\
 & & & \\
13 }
14 }
```
185 125 125 125 125 125 125

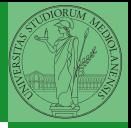

Bruschi Monga

[file e pipe](#page-10-0)

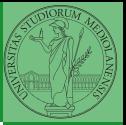

[file e pipe](#page-10-0)

<span id="page-15-0"></span>633